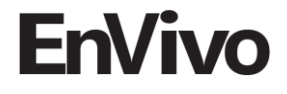

# **Brugsvejledning**

# **Trådløs MP3 dørklokke**

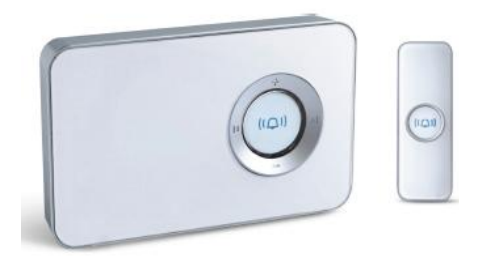

### **INDHOLD**

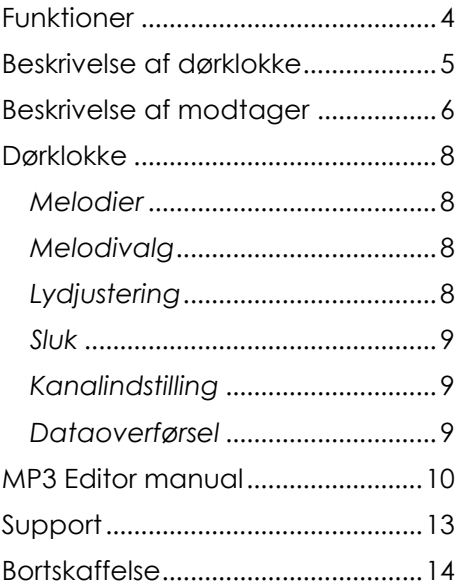

Importør: Accession ApS, Nibevej 54.1, 9200 Aalborg SV Service: Tlf. 70 26 66 30 P1203<br>
Mail: aldi@feivue.dk Mail: aldi@feiyue.dk 3

# <span id="page-3-0"></span>**Funktioner**

- 1. Overfør musik fra din computer til MP3 dørklokken. Kan afspille MP3 format.
- 2. Indbygget 32 melodier og intern hukommelse.
- 3. DIP switch kode for at undgå interferens.
- 4. LED indikator på sender og modtager.
- 5. Justerbar lydstyrke.
- 6. Vandtæt sender kræver 1 x 12V 23A batteri (inkluderet). Modtageren kræver 3 x 1.5V AA batterier (ikke inkluderet), eller brug USB kablet med computeren.
- 7. 100m rækkevidde i fri luft.

#### <span id="page-4-0"></span>**Beskrivelse af dørklokke**

1 I ED Indicator

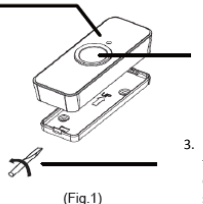

2. Trykknap

3. Brug en skruetrækker med flad ende for at løsne dækslet på bagsiden af senderen.

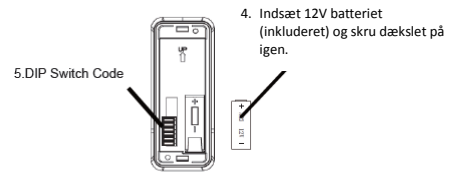

 $(Fig.2)$ 

6. For montering på væg/dørkarm bruges 2 skruer som vist på billedet.

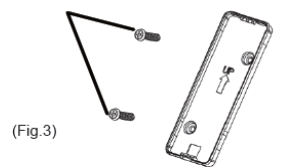

#### <span id="page-5-0"></span>**Beskrivelse af modtager**

Øg lydstyrke Næste melodi Seneste melodi Afspil/stop nuværende melodi Sænk lydstyrke

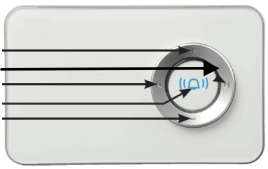

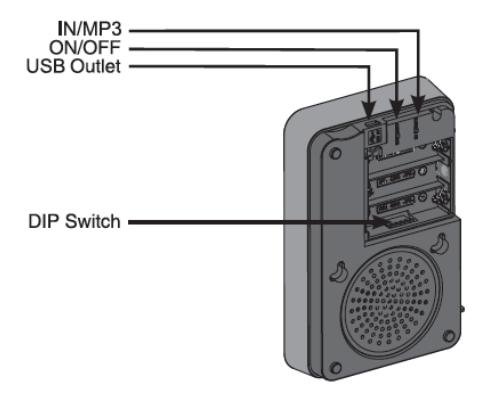

# <span id="page-7-1"></span><span id="page-7-0"></span>**Dørklokke** *Melodier*

Skub knappen til "MP3" for at afspille gemte MP3-filer på den interne hukommelse. Skub knappen til "IN" for at vælge en af de 32 indbyggede melodier.

#### <span id="page-7-2"></span>*Melodivalg*

Vælg mellem melodier v.h.a. Meller K pilene på modtageren. Når en sang er valgt, skal der trykkes på PLAY/STOP knappen for at bekræfte valget.

### <span id="page-7-3"></span>*Lydjustering*

Juster lydstyrken på dørklokken ved hjælp af "+"og "-" knapperne på modtageren (se side 6).

# <span id="page-8-0"></span>*Sluk*

Skub knappen inde i modtageren til <OFF> position.

#### <span id="page-8-1"></span>*Kanalindstilling*

Hvis du får interferens fra andre trådløse enheder, kan du skifte kanal på dørklokken ved at flytte DIP knappen på modtageren og senderen til ny position (skal være samme position på begge enheder).

#### <span id="page-8-2"></span>*Dataoverførsel*

Forbind modtageren til din computer med USB kablet for at overføre MP3-filer fra computeren.

### <span id="page-9-0"></span>**MP3 Editor manual**

1. Indsæt den medfølgende CD i din computer for at installere "MP3 Fditor v1.0 exe"

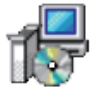

Mp3 Editor v1.0. exe Mp3 Editor v1.0 ... Advante Electron...

2. Klik på ikonet på dit skrivebord for at åbne programmet.

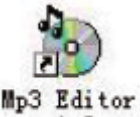

 $v1.0$ 

3. Programmet vil se ud som vist på næste side.

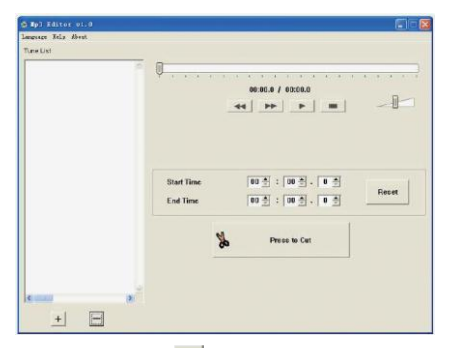

4. Tryk på  $+$  for at tilføje MP3filer til listen. (klik på <sup>e</sup>for at åbne en gemt musikliste, der er gemt som \*\*\*.prj)

5. Vælg en fil og tryk på  $\Box$  for at afspille og teste musikken med værktøjslinjen som vist nedenfor.

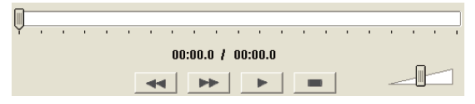

6. Redigering af musik: Vælg filen du vil redigere. Nu kan du sætte start- og sluttid til det ønskede.

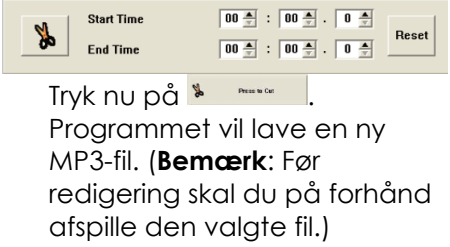

- 7. Den nye MP3-fil vil blive gemt i den samme mappe som den originale MP3-fil.
- 8. Vi anbefaler, at du gemmer musiklisten, så kan du altid tjekke, hvilken MP3 musik, der er gemt på dørklokken, næste gang du skal ændre MP3-filer.

#### <span id="page-12-0"></span>**Support**

For support kontakt  $TIf: 70$  26 66 30 Mail: aldi@feiyue.dk

# <span id="page-13-0"></span>**Bortskaffelse**

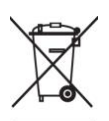

Elektrisk og elektronisk udstyr (EEE) indeholder materialer, komponenter og stoffer, der kan være farlige og skadelige for menneskers sundhed og for miljøet, når affaldet af elektrisk og elektronisk udstyr (WEEE) ikke bortskaffes korrekt. Derfor må udstyr, som er mærket med WEEE logoet (som vist til venstre), ikke bortskaffes sammen med husholdningsaffaldet, men skal indsamles særskilt.

Til dette formål har alle kommuner etableret indsamlingsordninger, hvor affald af elektrisk og elektronisk udstyr gratis kan afleveres af borgere på genbrugsstationer eller andre indsamlingssteder eller hentes direkte fra husholdningerne. Nærmere information skal indhentes hos kommunens tekniske forvaltning.